# **Video i annonce**

Visma Enterprise, EasyCruit 23.02.2024

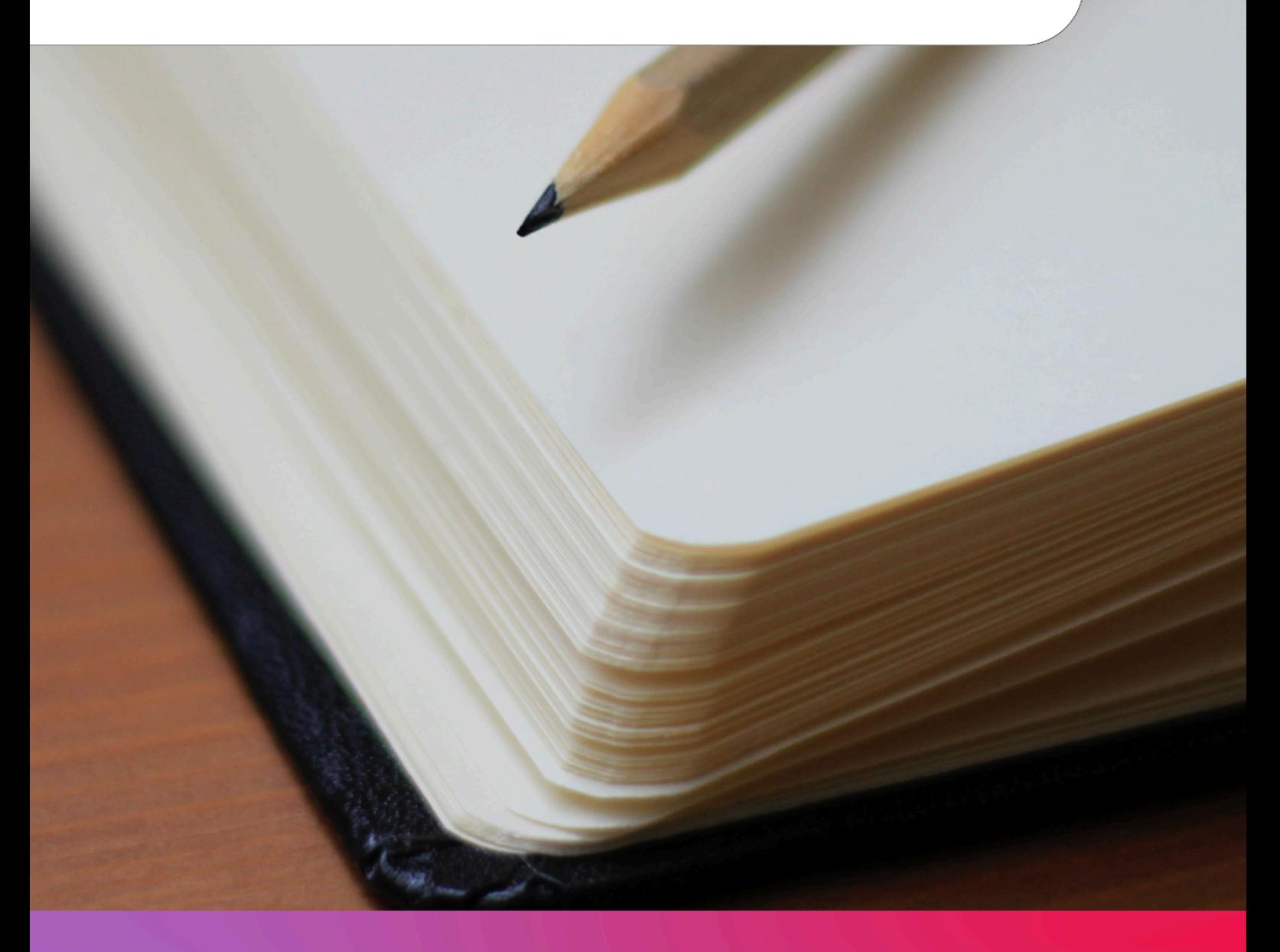

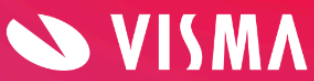

## **Video i annonce**

Indsæt video i jeres annonce ved hjælp af denne guide.

Åben videoen fra eks. YouTube og tryk på "del" under videoen:

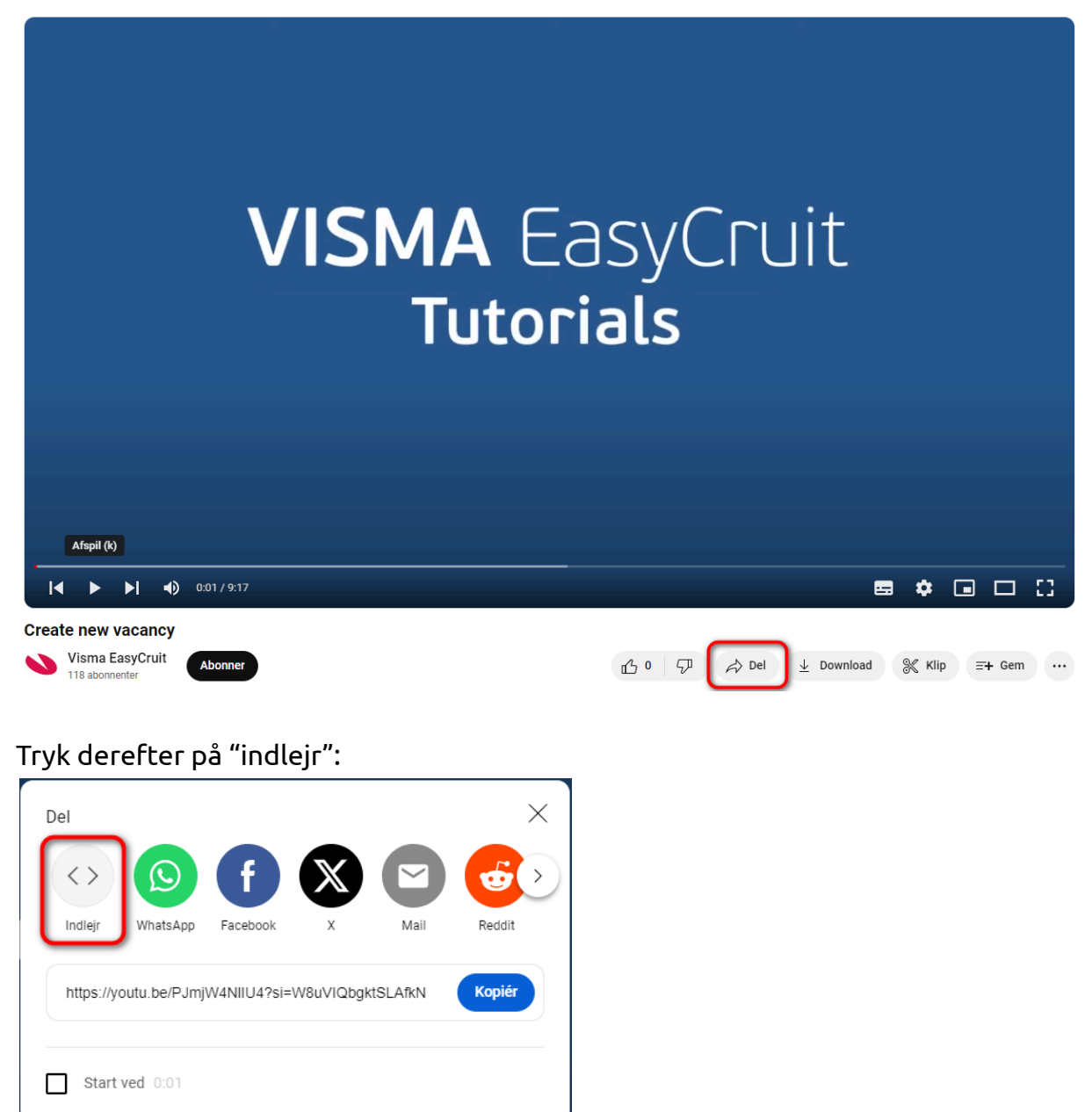

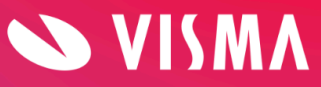

#### Herefter åbner dette vindue:

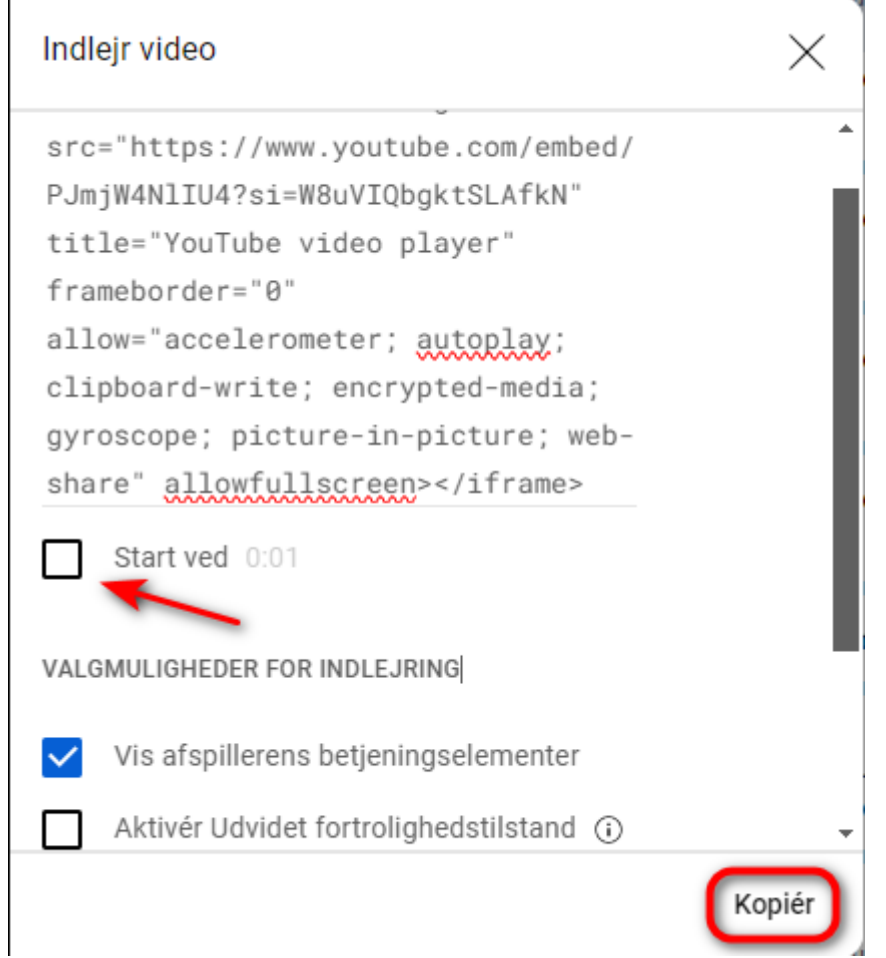

Her har du mulighed for at vælge, om videoen skal starte fra begyndelsen, eller indsætte et "start ved" tidspunkt. Tryk herefter på kopiér.

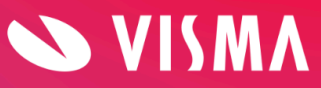

#### Gå til EasyCruit og rediger annoncen. Tryk på "HTML":

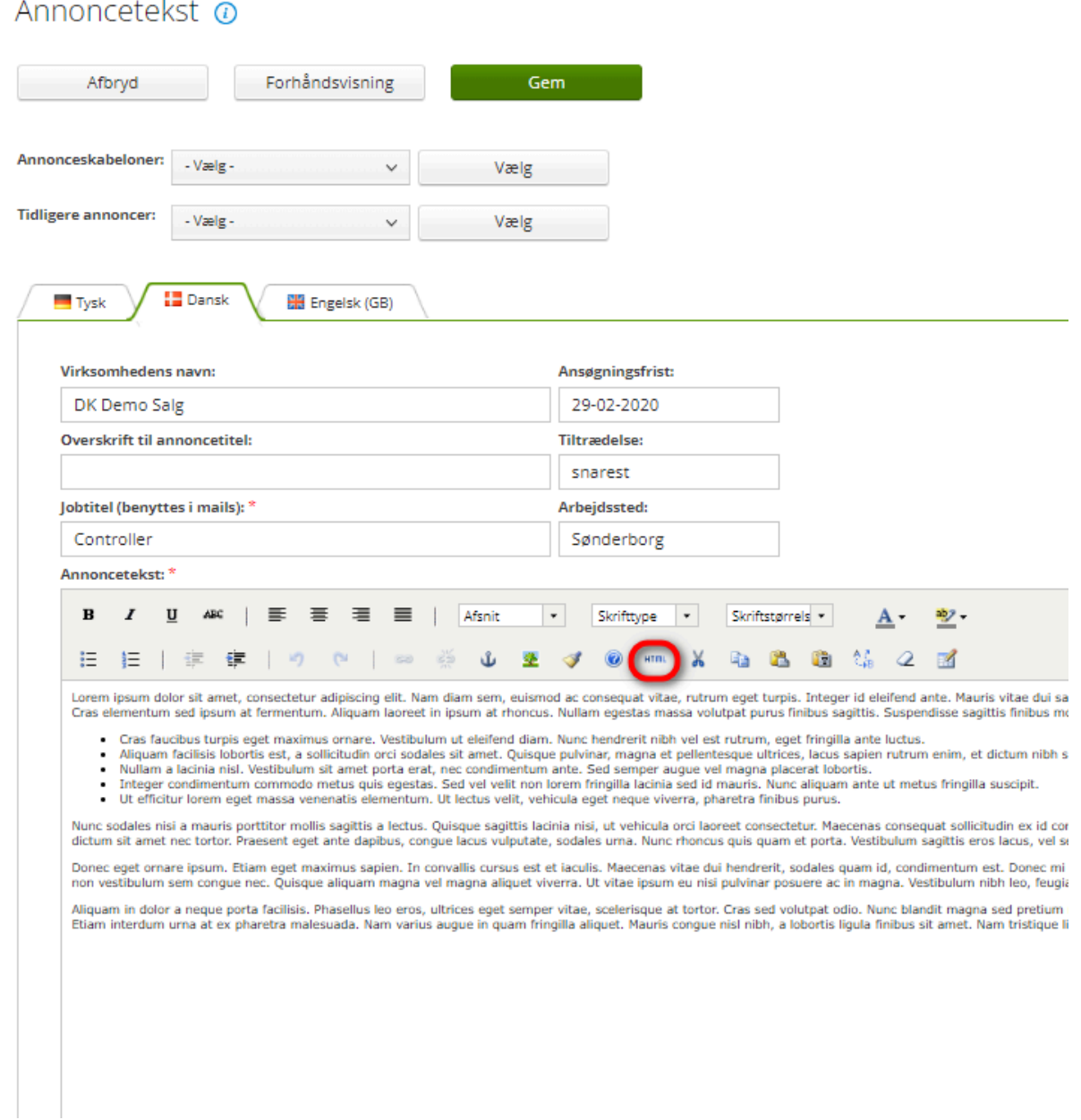

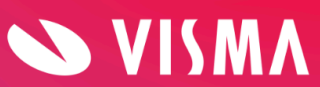

#### Et nyt vindue åbner sig. Her kan du se hele annonceteksten som HTML kode.

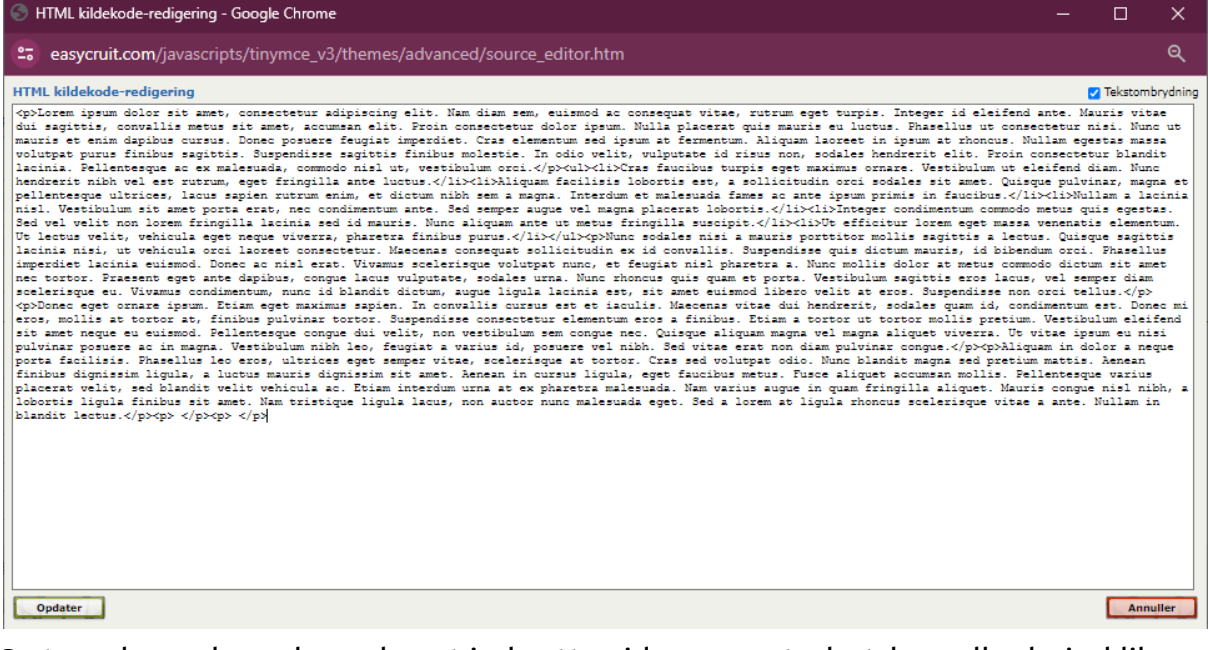

Sæt markøren hvor du ønsker at indsætte videoen, og tryk ctrl + v eller højreklik og tryk sæt ind.

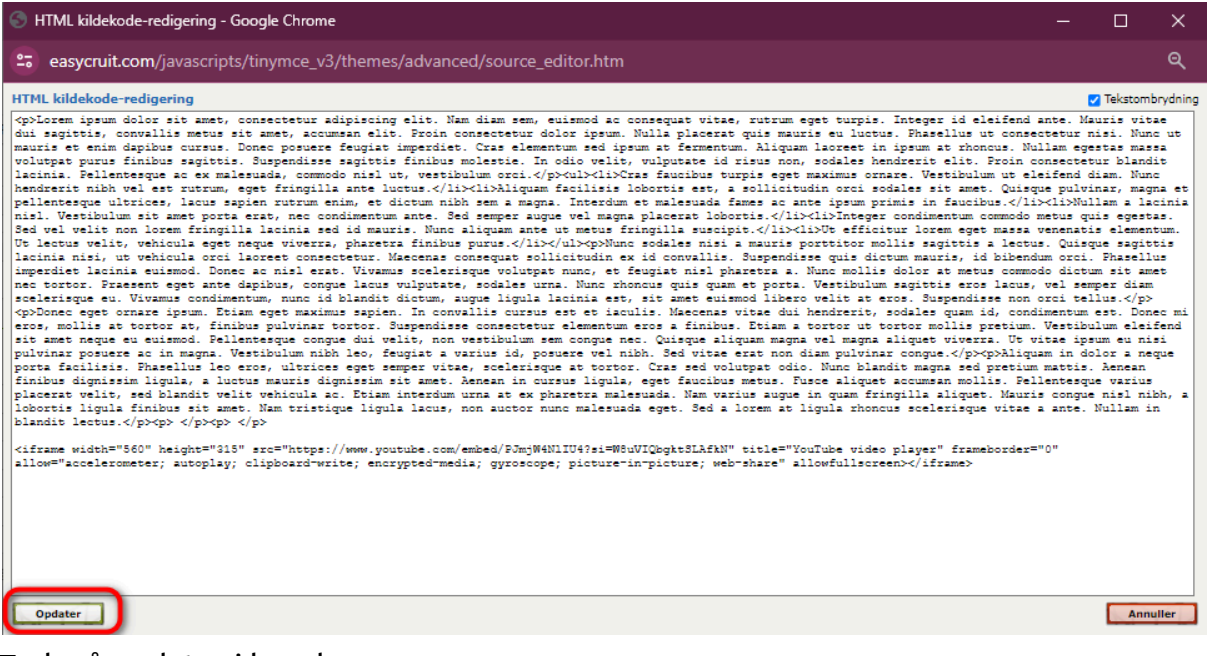

#### Tryk på opdater i bunden.

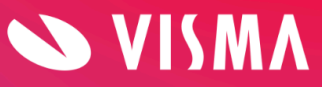

### Videoen er således lagt ind i annonce teksten. Tryk "gem" i bunden eller toppen af vinduet.<br>Frannoncetekst @

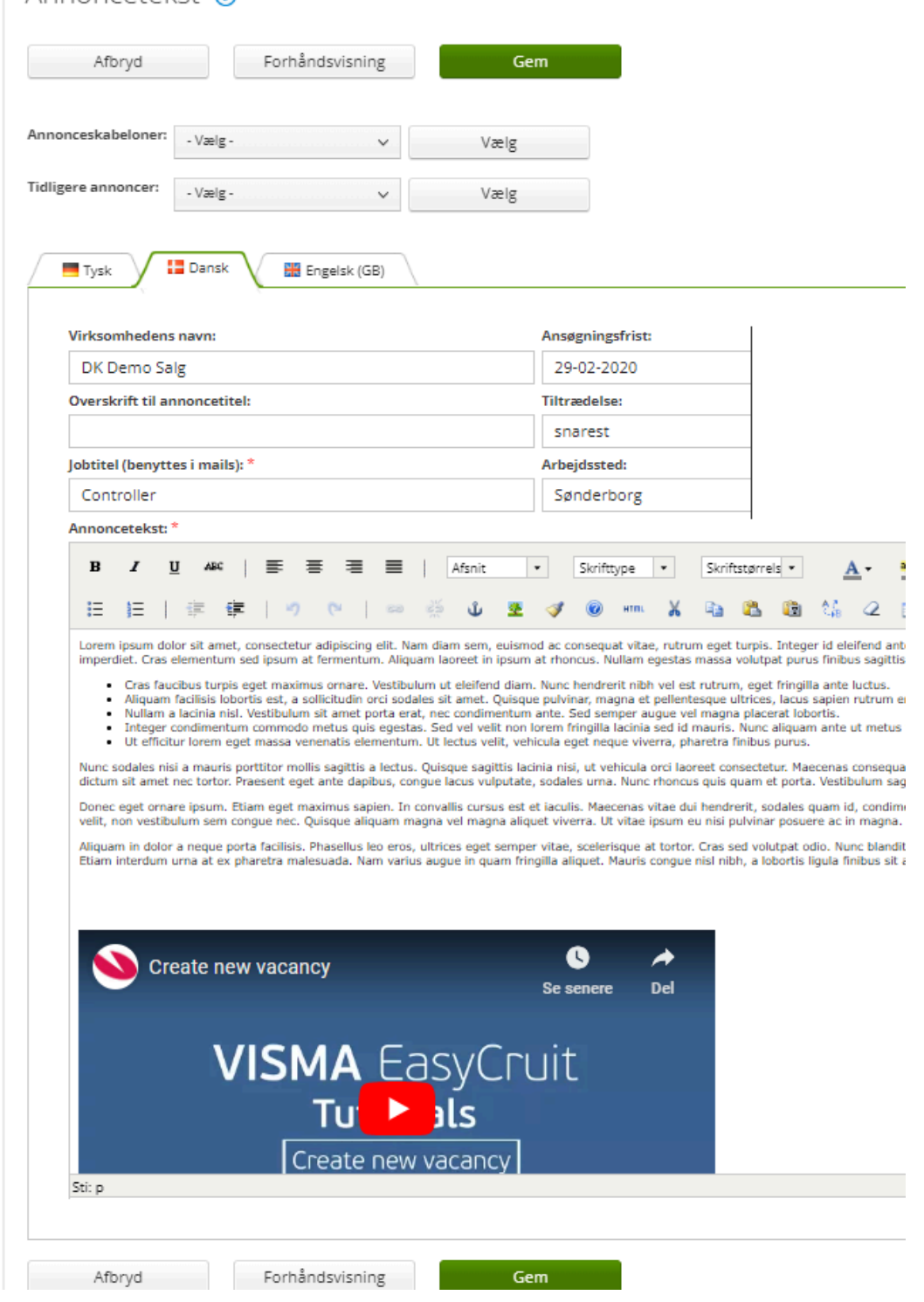

**God fornøjelse!**

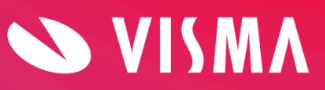

**Side 6**